## **Scheduling Pro Certification Exams – Manual Scheduling**

Students must be scheduled before they can take an exam. From your *My School* tab, select *Certifications.*

Under the respective certification your *Associated Classes* are listed. Press *Actions* and select *Schedule Exam.*

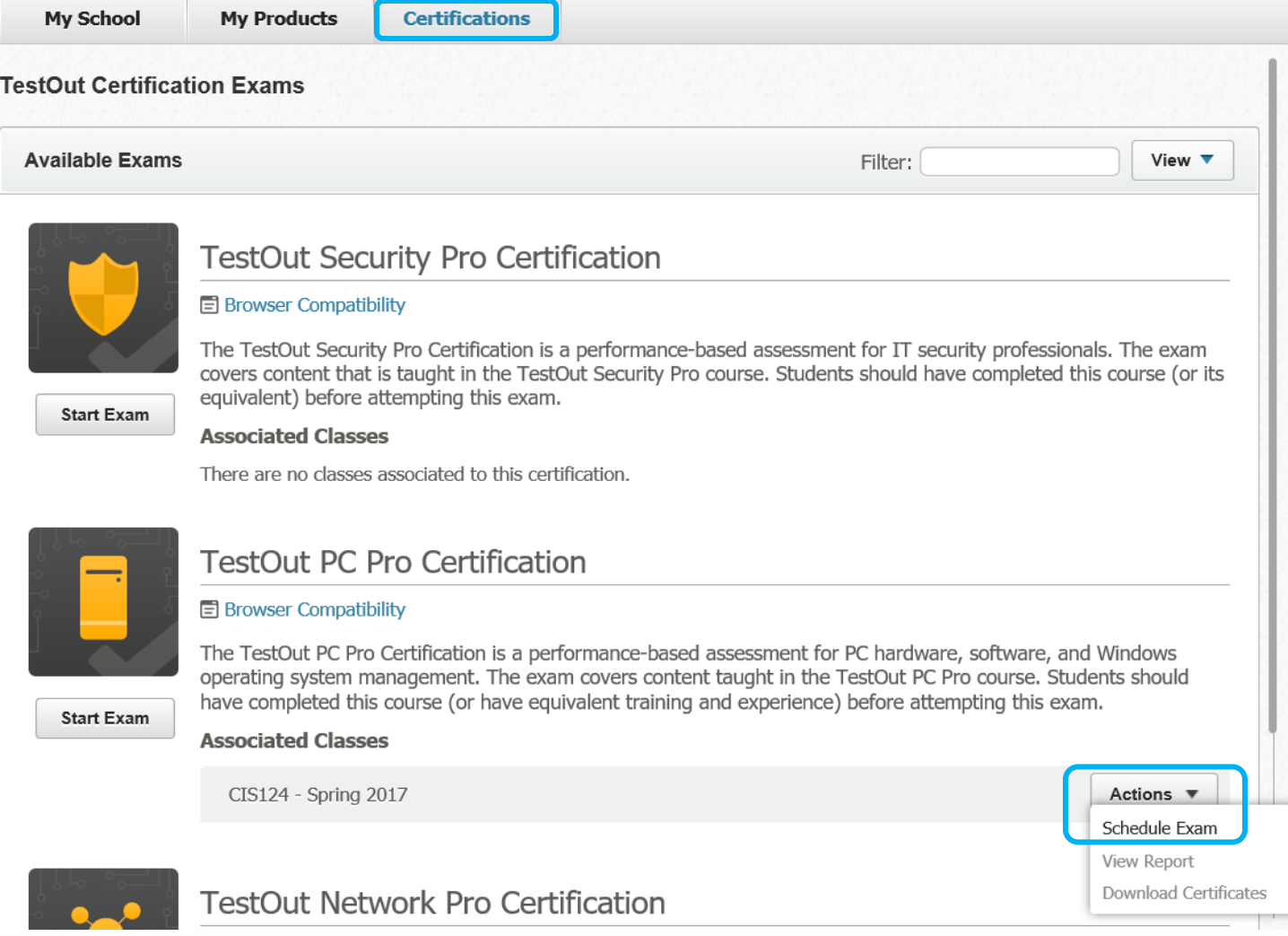

To schedule the date and time of the exam, click the *Name* box to select all the students and press the *Schedule* button or press *Schedule* across from the student's name to schedule that specific individual only.

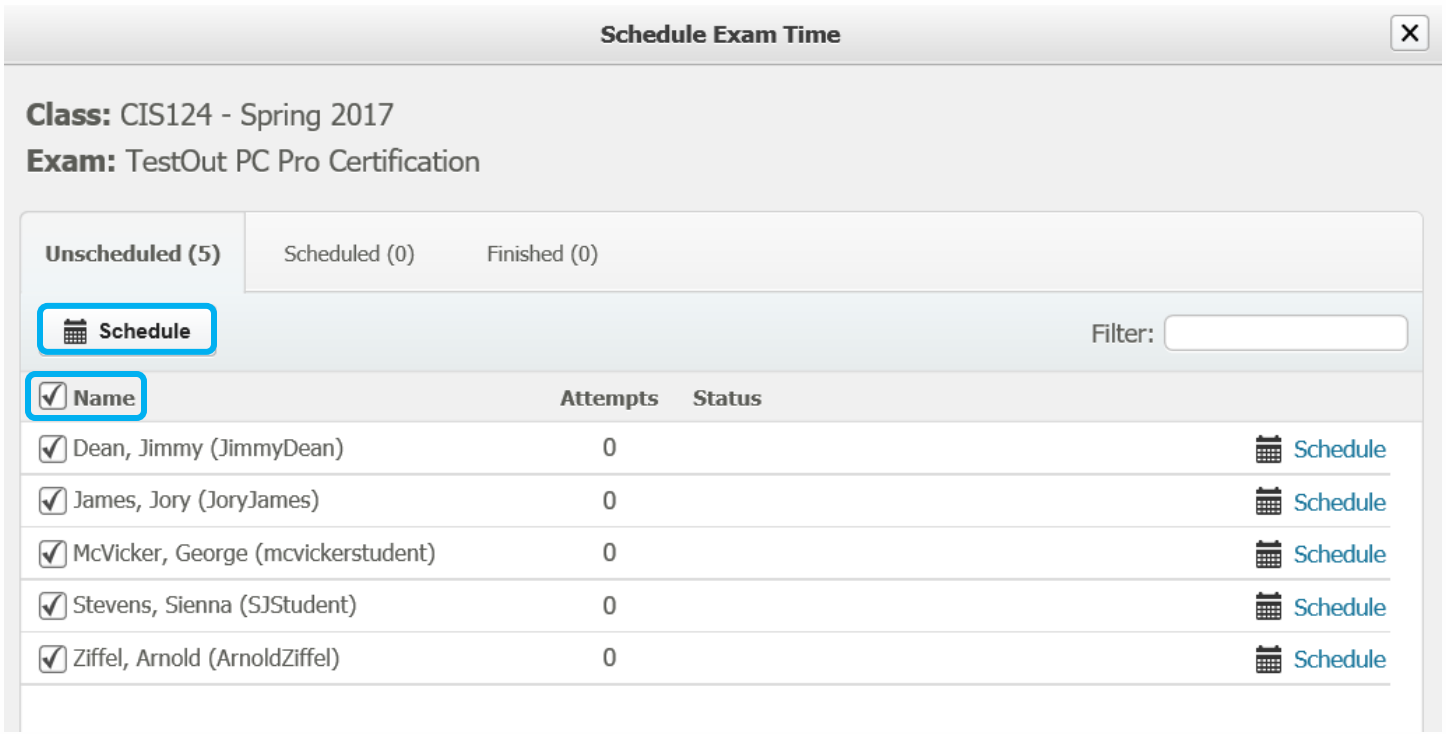

Enter the *Start* and *End* dates and times (this is simply the time the test will be available for the students to begin the exam). Once the students begin the exam they will have 2 hours to complete the test.

IMPORTANT NOTE: If you teach students in various time zones, the scheduled time is based off your time zone, so for instance an exam scheduled at 1pm eastern time, would be available for students in California at 10am.

Students can take the exam anywhere during the time you've selected. So if you want to ensure students come to the classroom or a testing center, you should password protect the exam. Please note that this password field is case sensitive and you will need to provide the password to the students or testing center personnel.

Click *Done* to save.

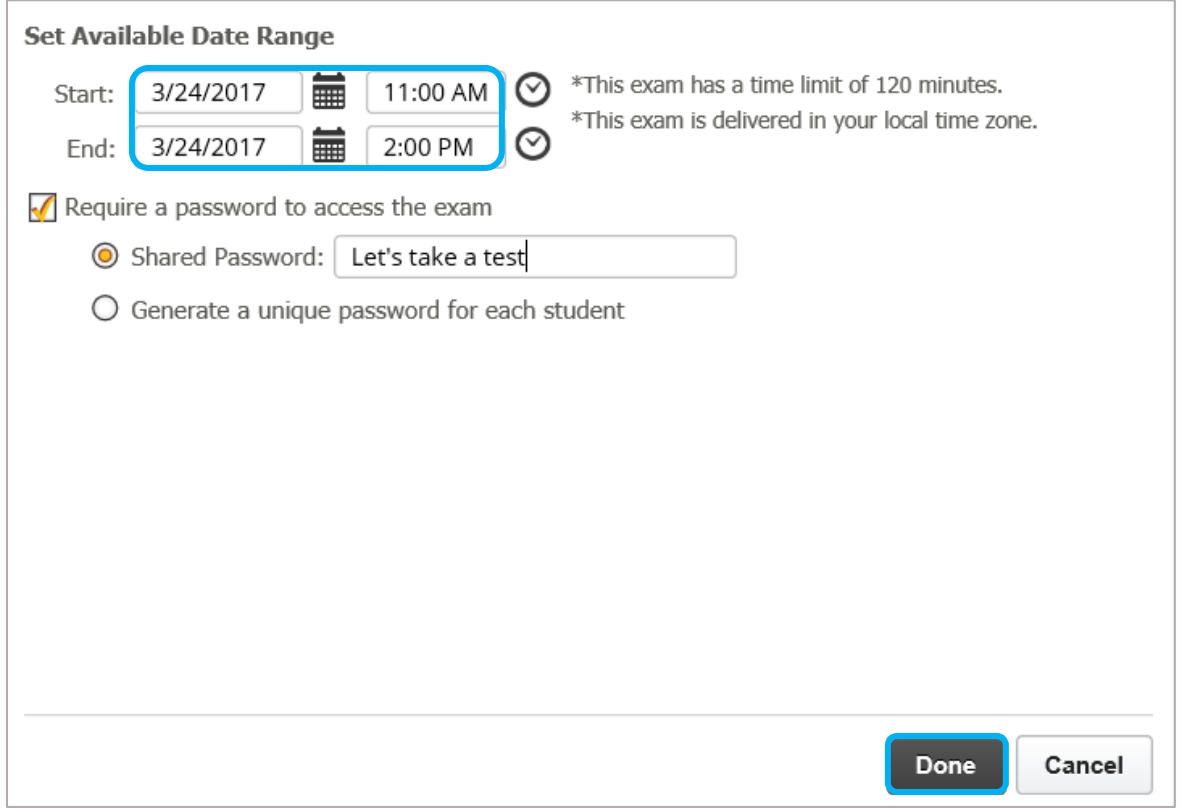

The students' names will move to the *Scheduled* tab. By default students have a onetime free take of any Pro certification exam. However, you can reschedule an exam a student missed.

Students can take a Pro certification exam more than once, but they have to purchase a retake voucher to do so. Students will also need to be scheduled for any retake exams.

Press *Save Changes* to exit.

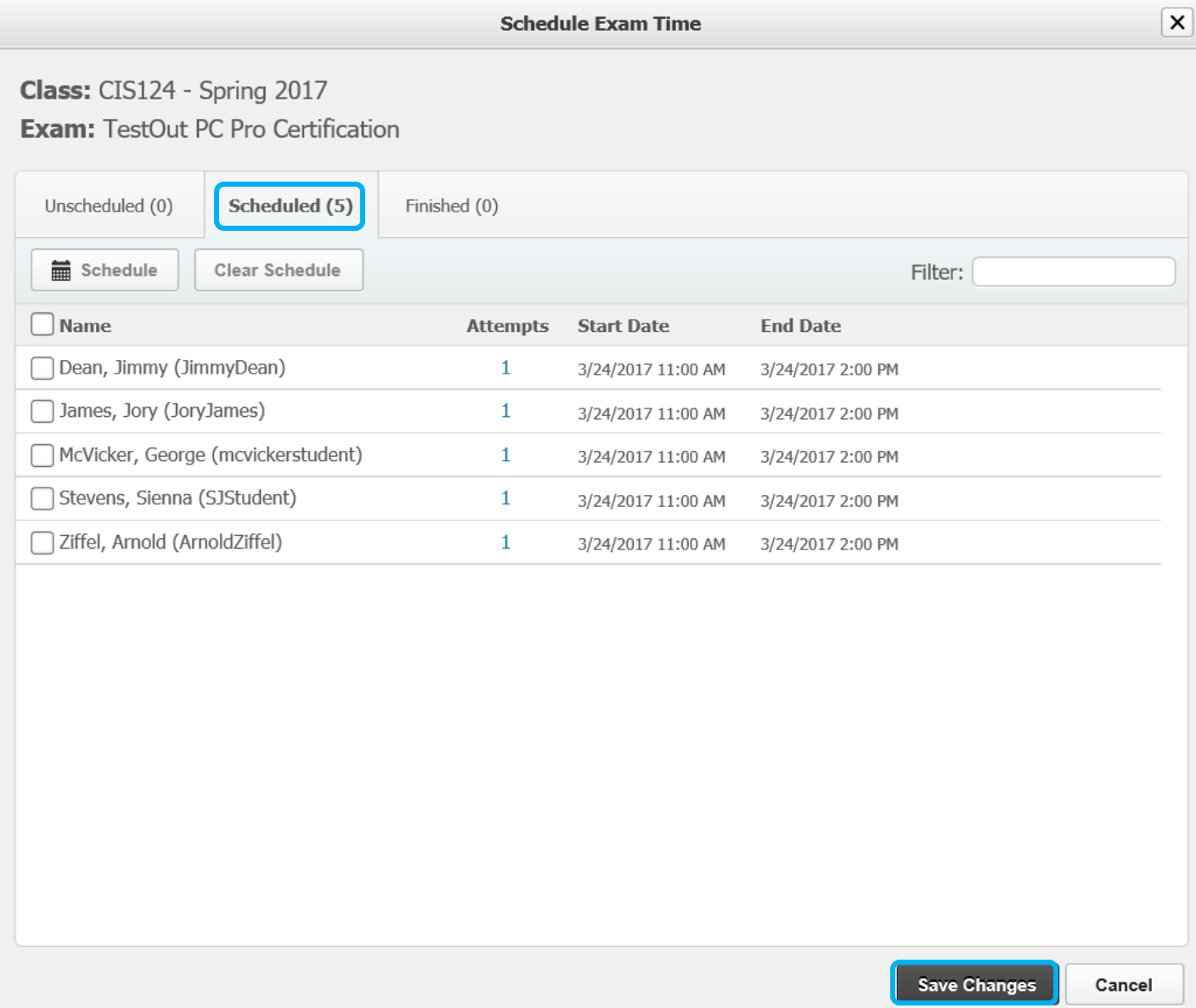

## **Taking Pro Certification Exams**

Students see upcoming certification exams under their *Certifications* tab. The date and time the exam will be available is listed*.*

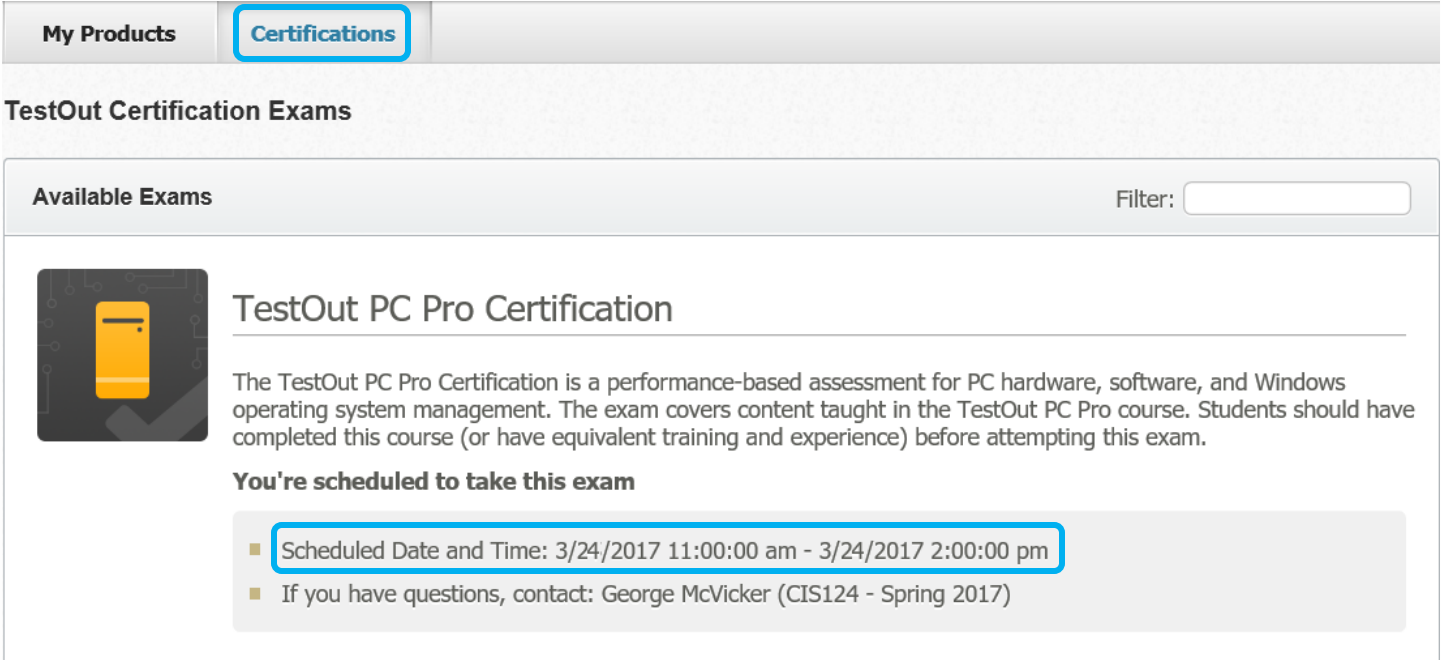

Once the day and time for the exam arrive an indicator will appear in the *Certifications* tab.

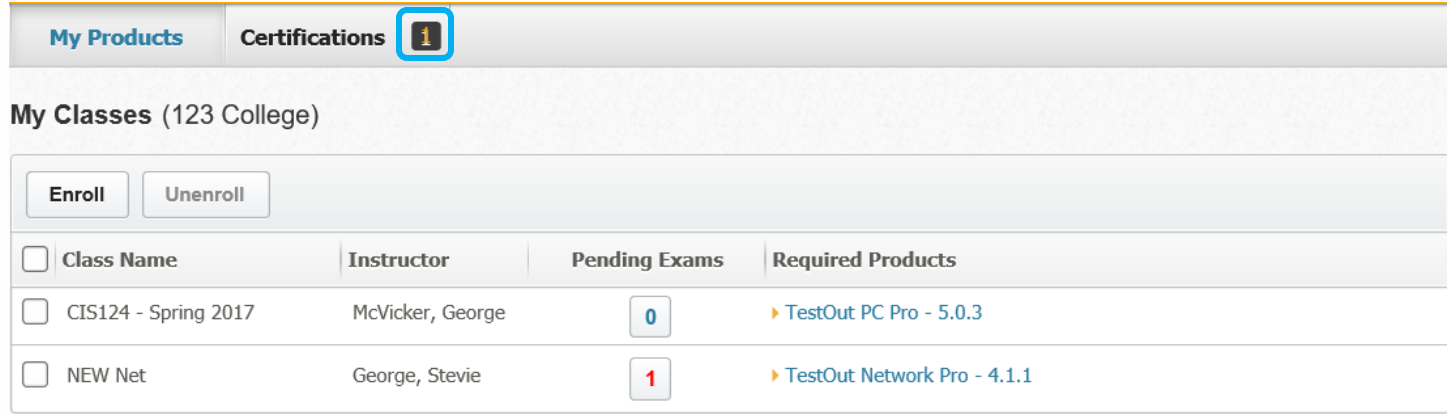

When the students click *Start Exam* they will first be prompted to enter a password if you required one.

the control of the control of

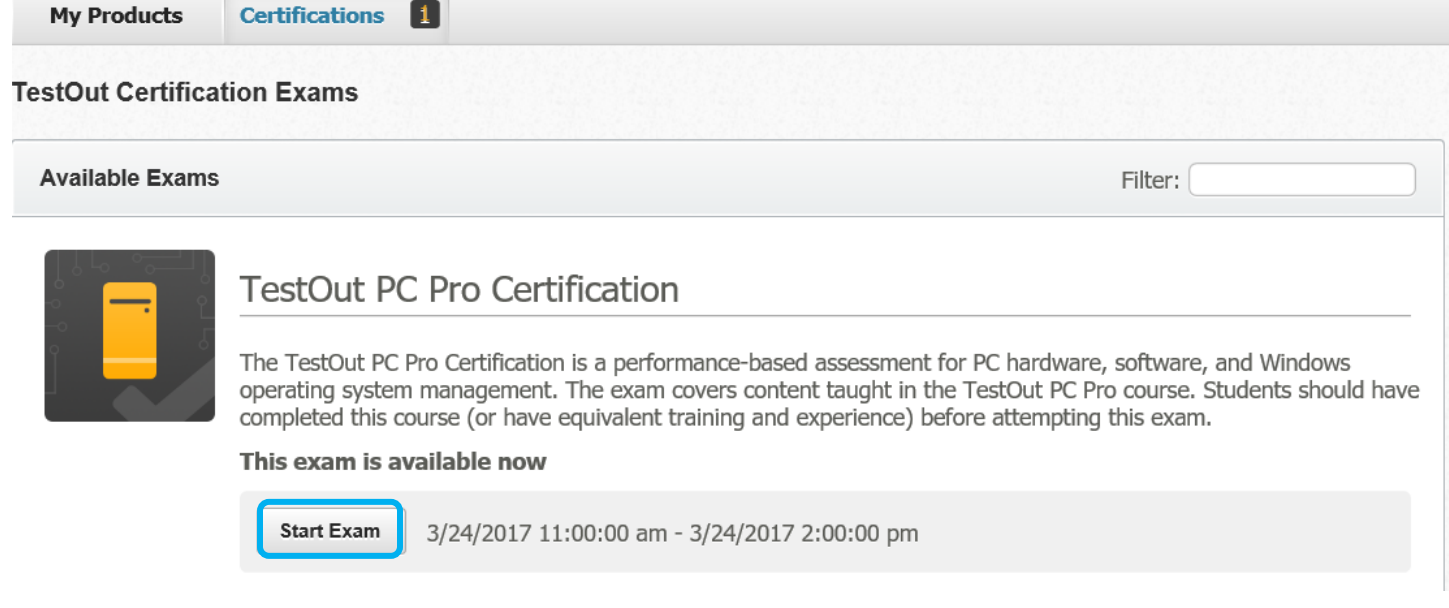

Information about the exam will be posted and the students should carefully and thoroughly read all the detail before clicking *Start Exam* (See information in screen capture below.) Students will have 2 hours to complete the certification exam. Any student you marked eligible for time extension will also have that additional time to complete the exam.

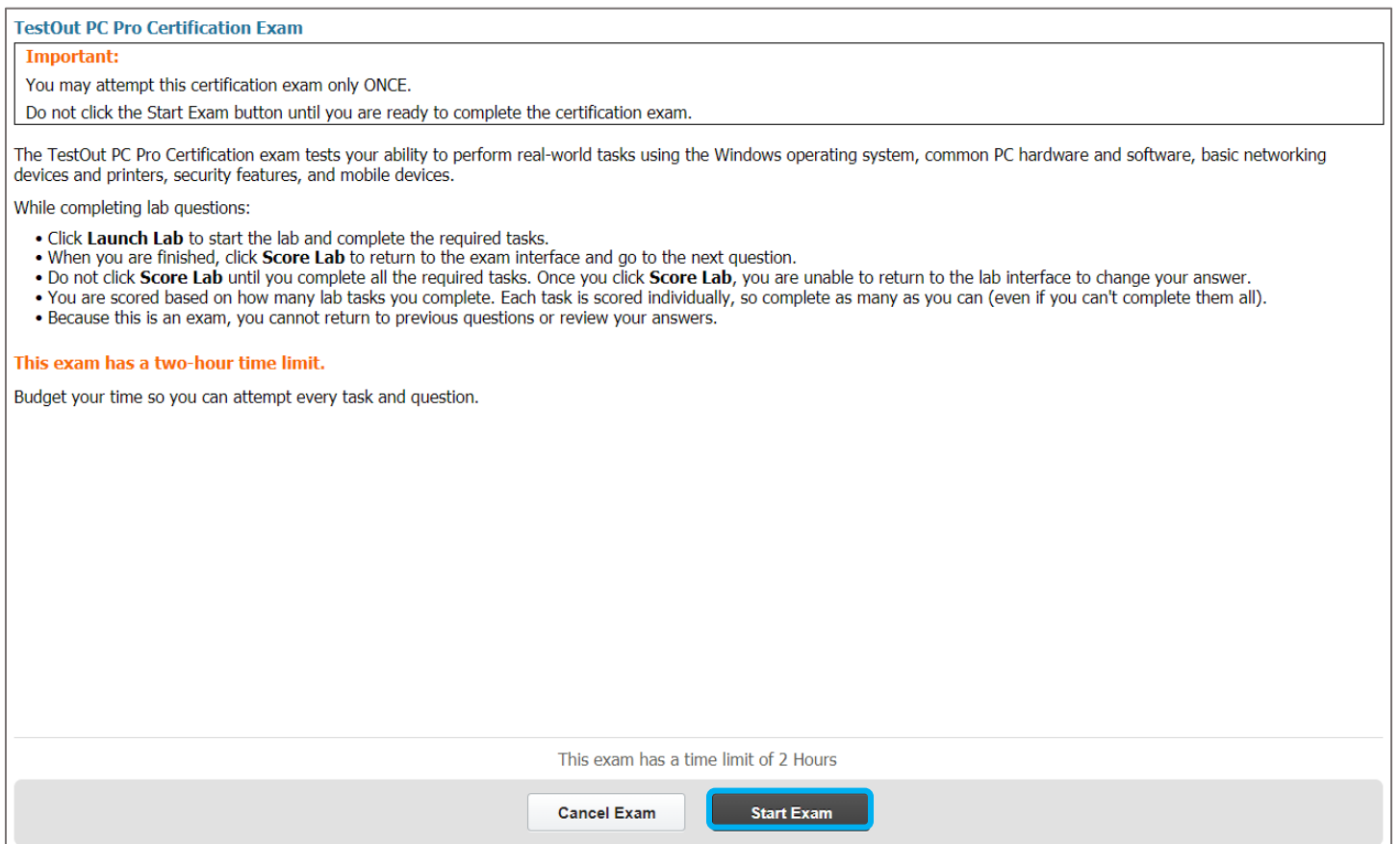